# Opmaken & aanleveren

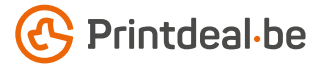

Het ontwerp heb je al in gedachten. Maar hoe lever je dat foutloos aan? Volg de onderstaande instructies en je bent verzekerd van een denderend design.

# 1. De werktekening

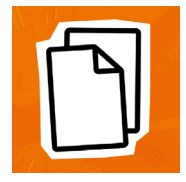

Download de werktekening die bij je bestelling hoort, deze heeft al het juiste formaat. • Plaats jouw ontwerp in de laag "Ontwerp" • De overige lagen verwijder je voor het aanleveren, lever dus alleen je ontwerp aan. • Wij raden je aan om de bestanden op te maken in Adobe InDesign of Adobe Illustrator.

## 2. Technische richtlijnen

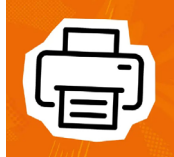

#### Bedrukking & kleurgebruik

De bedrukking is keramische transfer met Pantone kleuren (1/0 tot 4/0 Enkelzijdig)*. •* Gebruik voor voor het bedrukken kleuren uit de PANTONE+ Solid kleurwaaier. *•* Gebruik het aantal kleuren dat overeenkomt met je bestelling. *•* Gebruik kleuren altijd met volledige dekking oftewel op 100% tint.

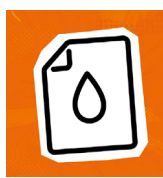

#### Vectoren

Zorg ervoor dat het bestand gevectoriseerd is en gebruik liever geen pixelafbeeldingen. *•* Bouw je bestand op uit paden, zonder overlappingen (zie voorbeeld onderaan de pagina). *•* Er kan geen gebruik worden gemaakt van transparantie of verlooptinten.

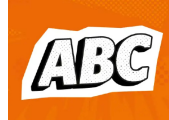

#### Lettertypen

Zorg dat alle lettertypen volledig zijn ingesloten of omgezet naar contouren/outlines. • Hanteer een minimale lettergrootte van 7 pt. • De uiteindelijke leesbaarheid is afhankelijk van het lettertype dat gebruikt wordt in combinatie met de grootte (lijndikte) en kleurcontrast en materiaal.

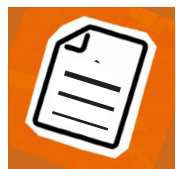

## Lijndiktes

Lijnen en strepen in je ontwerp mogen deze niet dunner zijn dan 1 pt. • Diapositieve lijnen en uitsparingen moeten tenminste een dikte van 1,5 pt hebben. • Dit is ook van toepassing op de lijnen van lettertypen.

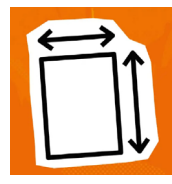

#### Afloop & marge

Het bedrukbare gebied in de werktekening is gelijk aan het aan te leveren formaat. • Bij deze bedrukking hoef je geen rekening te houden met extra aflopend beeld.

#### 3. Controleren en aanleveren

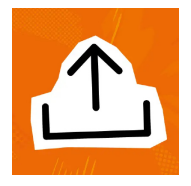

Lever je drukbestand aan als PDF. • Verwijder eerst de informatie die niet gedrukt hoeft te worden. • Sla je bestand op zonder beveiliging en gebruik geen snijtekens (crop marks). • Gebruik bij voorkeur het PDF profiel PDF/X-4:2008. • Controleer het aan te leveren formaat en de inhoud van je bestand altijd op juistheid voor het aanleveren.

# Voorbeeld

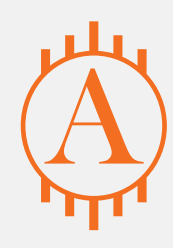

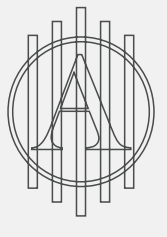

Fout

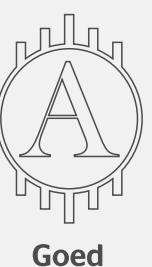

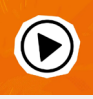

*Kom je er nog niet helemaal uit? Neem dan contact op met onze klantenservice.*